# Name of the Teacher – Vaishali C. Dalvi<br>Class – B.Sc (CS) Entire<br>Subiest – C<sup>4</sup> Pressemerins Name of the Teacher – Vaishali C. I<br>Class – B.Sc (CS) Entire<br>Subject – C# Programming Name of the Teacher – Vaishali C<br>Class – B.Sc (CS) Entire<br>Subject – C# Programming

Creating Web Application In Ing Web Application In<br>ASP.Net with C#

- Web applications are created by adding web forms to the application and placing controls to the forms and respond to user interaction with the forms.
- The visual studio .NET is used to create a web application.
- It is used to create different types of web application and web services provide access to data.
- ASP.NET is a compiled programming environment that uses the .NET framework to create an application.

### Open visual studio

 $\rightarrow$  Select create an new project

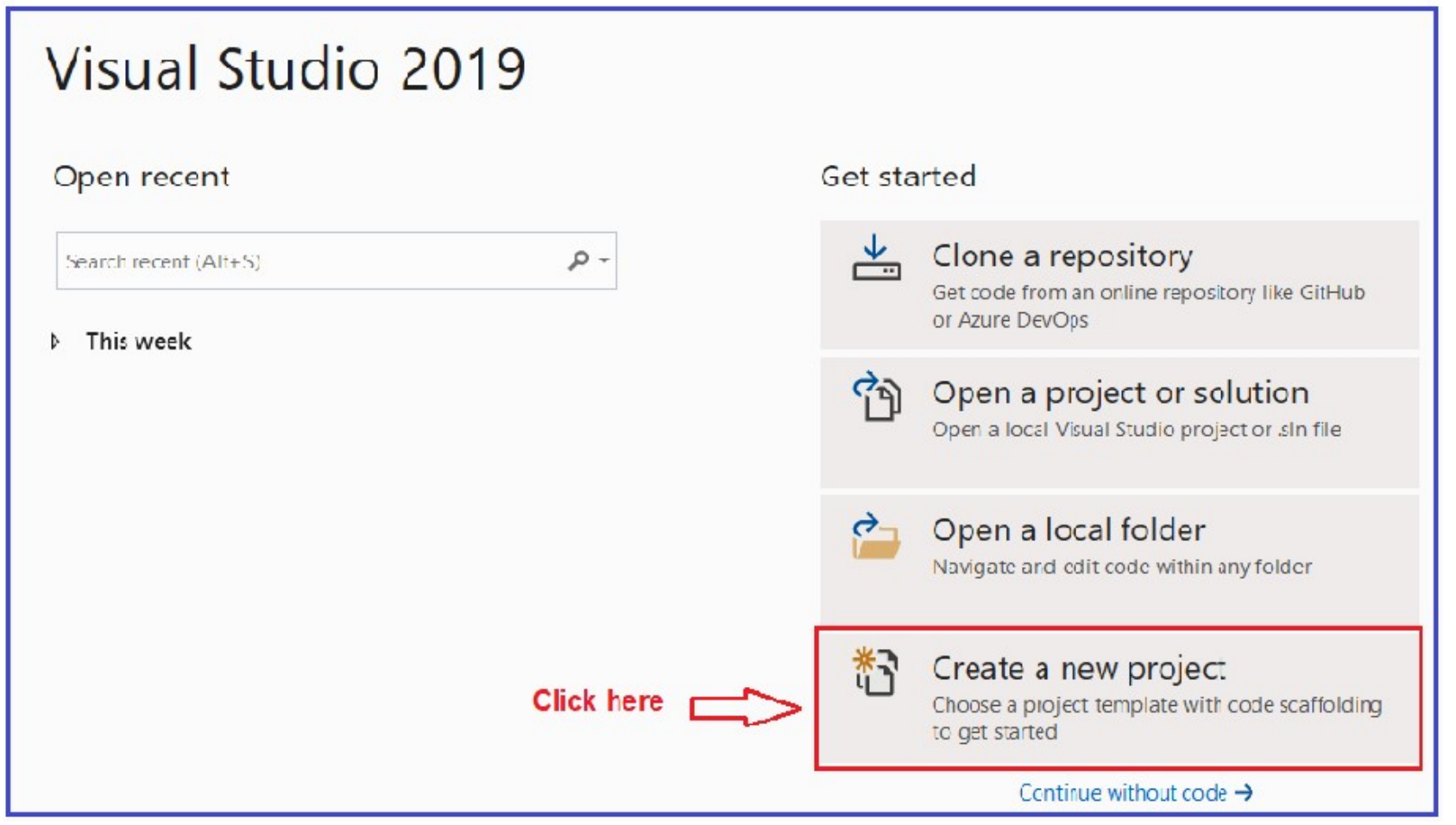

Once you click on the Create a new project box, it will open the "Create a new project" window. This window includes different .NET application templates. Here we will create a simple web application, so select the ASP.NET Core Web Application template and click on the Next button as shown in the below image.

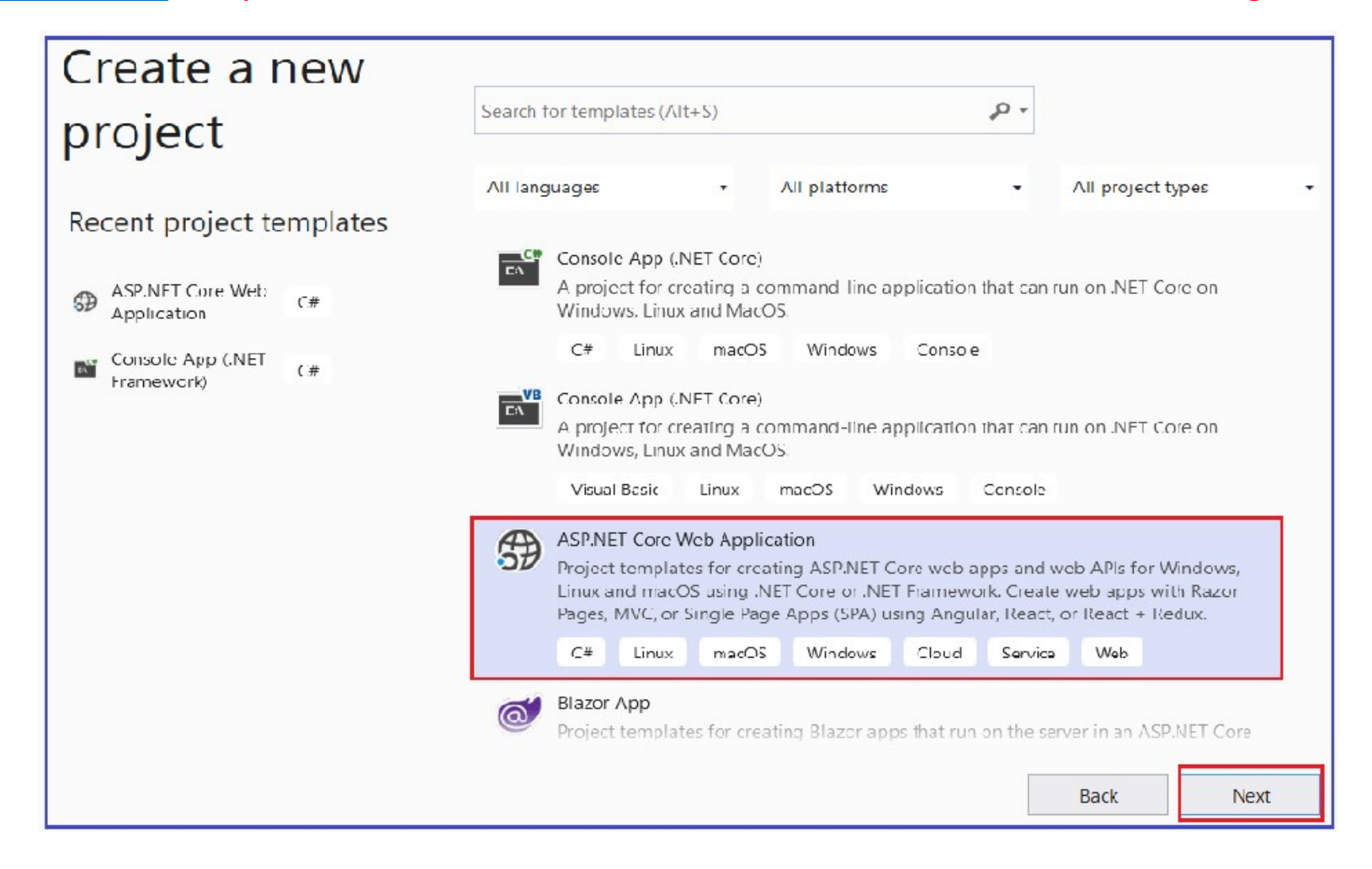

Once you click on the Next button, it will open the following Configure Your New Project window. Here give an appropriate name for your project, set the location where you want to create this project, the solution name for the ASP.NET Core Web application.

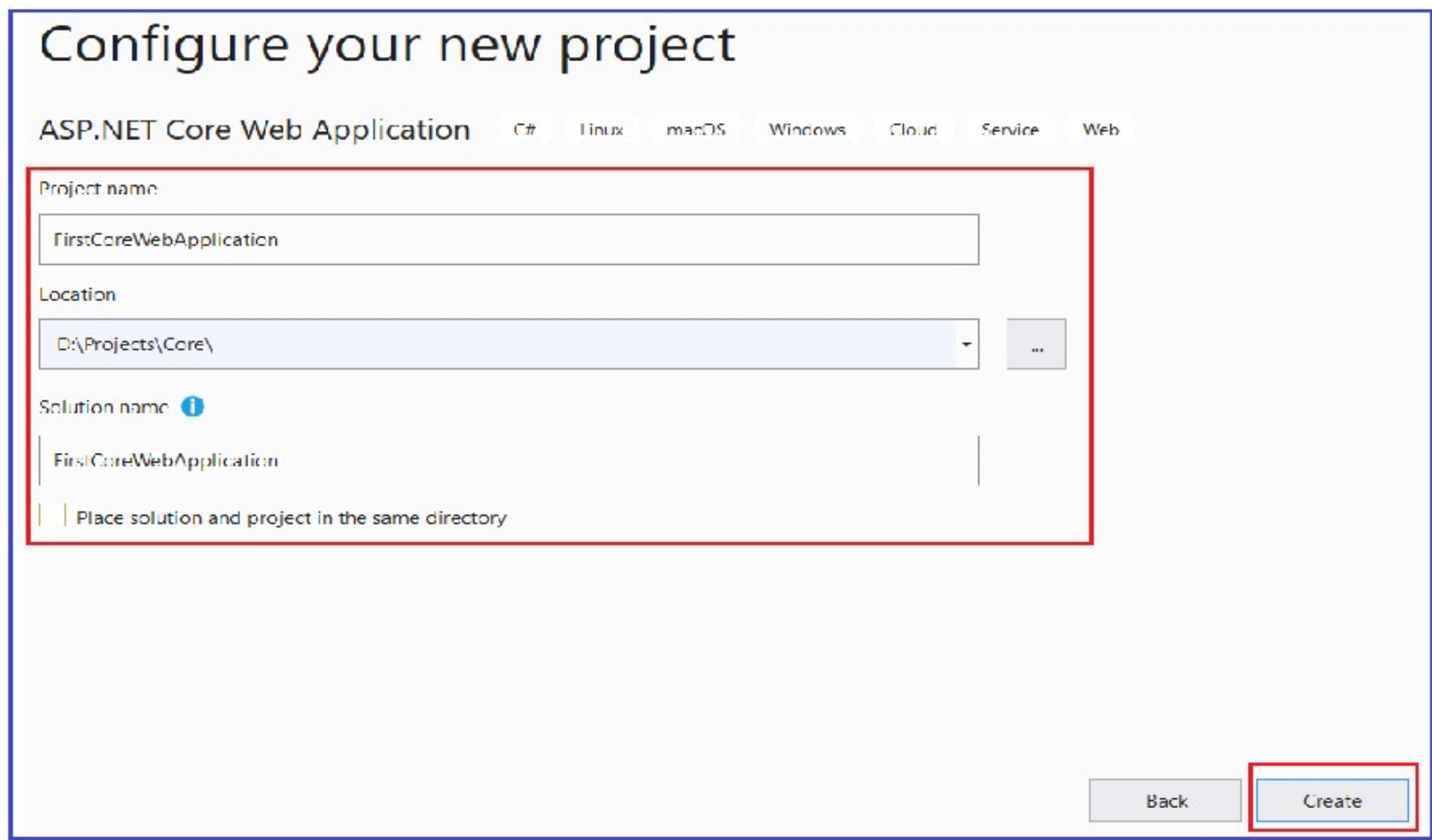

## Select the appropriate ASP.NET Core Web application template from different options. First we will create Empty template.

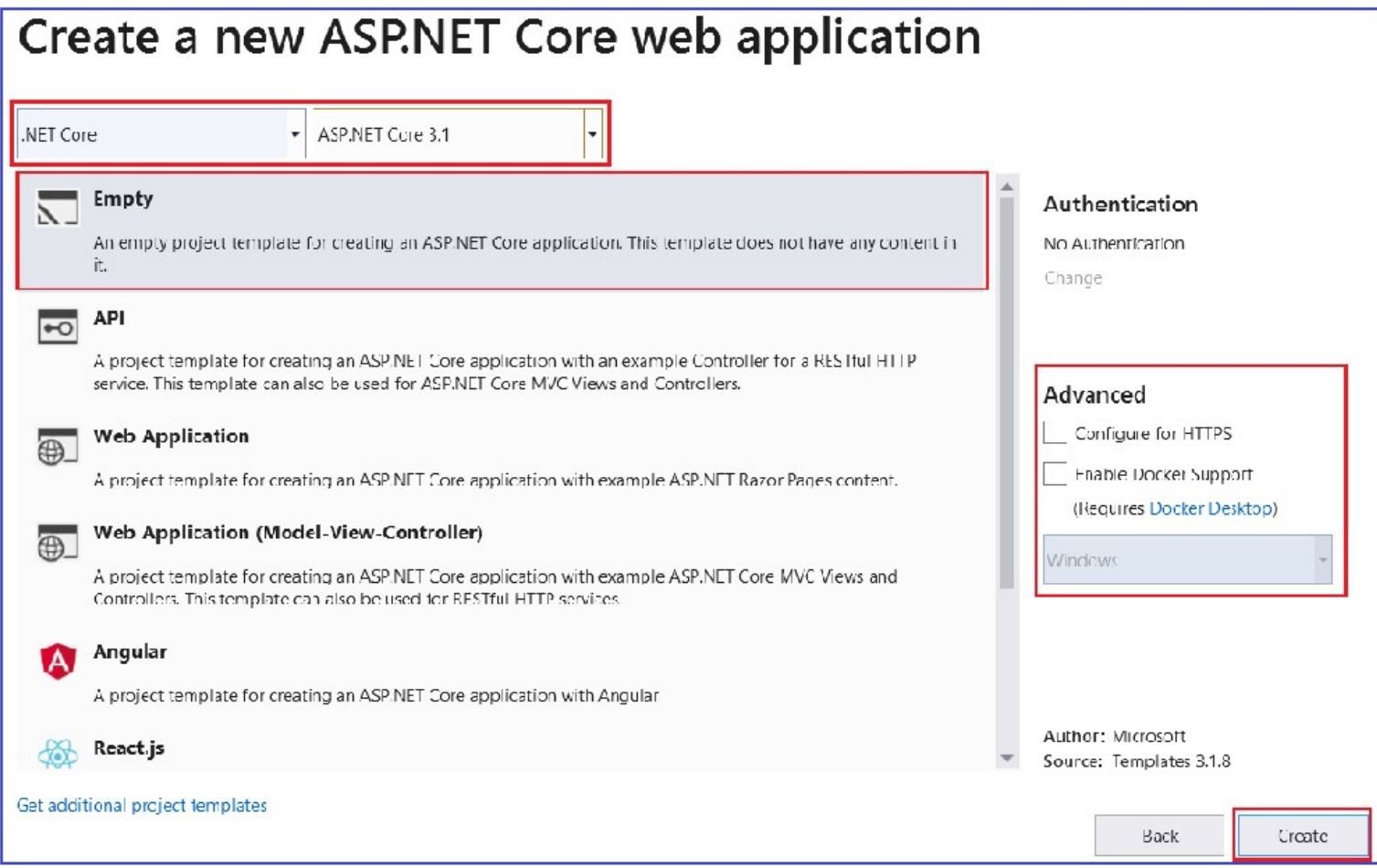

Visual Studio will create a new ASP.NET Core Web Project in Visual Studio 2019. It will automatically add, update or delete Visual Studio will create a new ASP.NET Core Web Project in<br>Visual Studio 2019. It will automatically add, update or delete<br>configured dependencies as NuGet packages in the project.

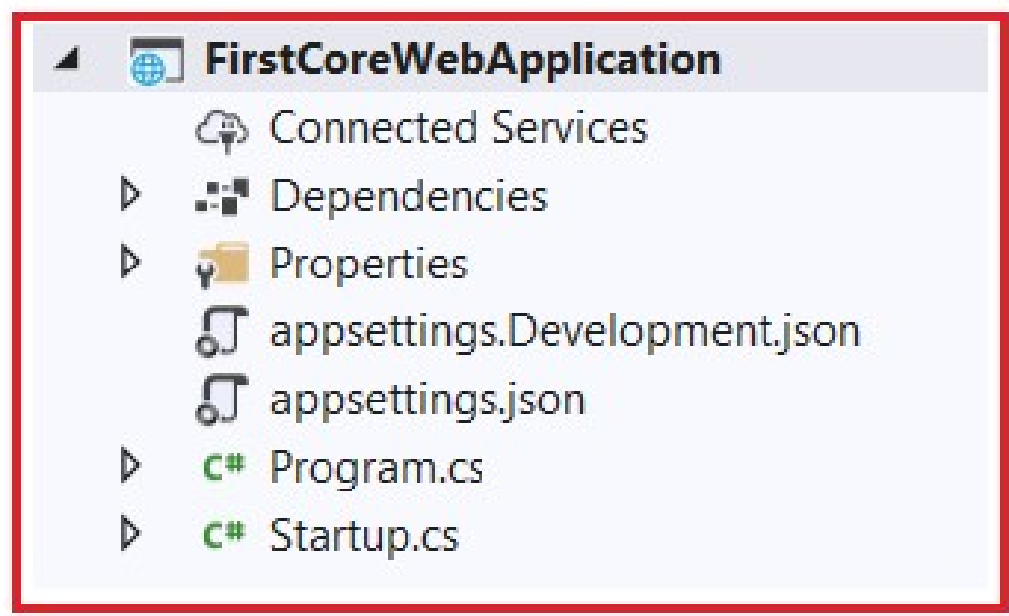

- Web Application (Model-View-Controller) Template:
- The Web Application (Model-View-Controller) template creates Models, Views, and Controllers folders. It also adds web-specific things such as JavaScript, CSS files, Layout files, etc. which are necessary and required in order to develop a web application.

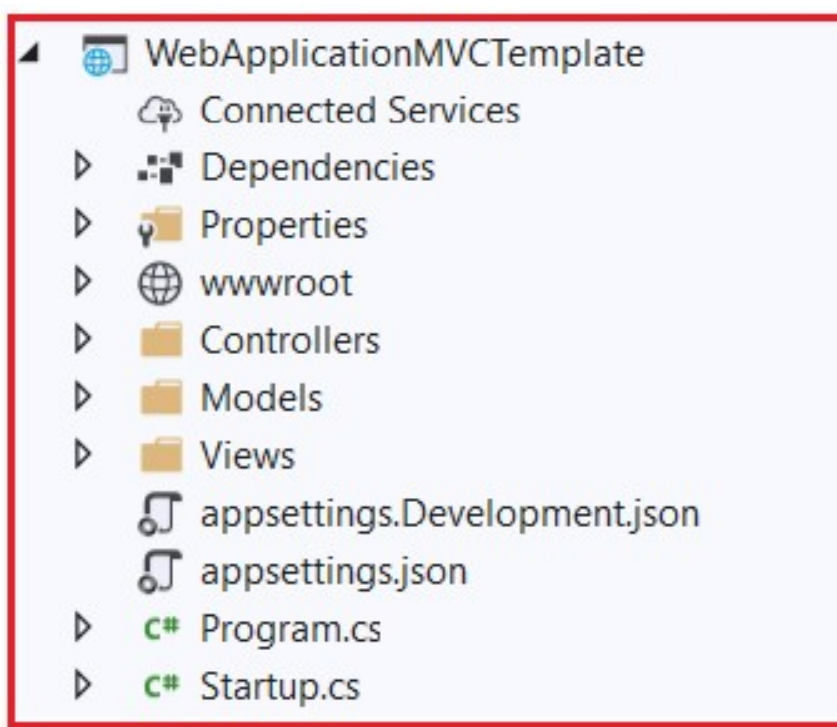

#### API Template:

The API template contains everything that is required and necessary to create **API Template:**<br>The API template contains everything that is required and necessary to create<br>an ASP.NET Core RESTful HTTP service. The following image shows the<br>structure of an API template. It contains only the Controlle **API Template:**<br>The API template contains everything that is required and necessary to create<br>an ASP.NET Core RESTful HTTP service. The following image shows the<br>structure of an API template. It contains only the Controlle website-specific things such as CSS files, JavaScript files, view files, layout files, etc. are not present. This is because an API does not have any user interface hence it does not include such website-specific files. This API template also does not have the Models and Views folder as they are not required for an API.

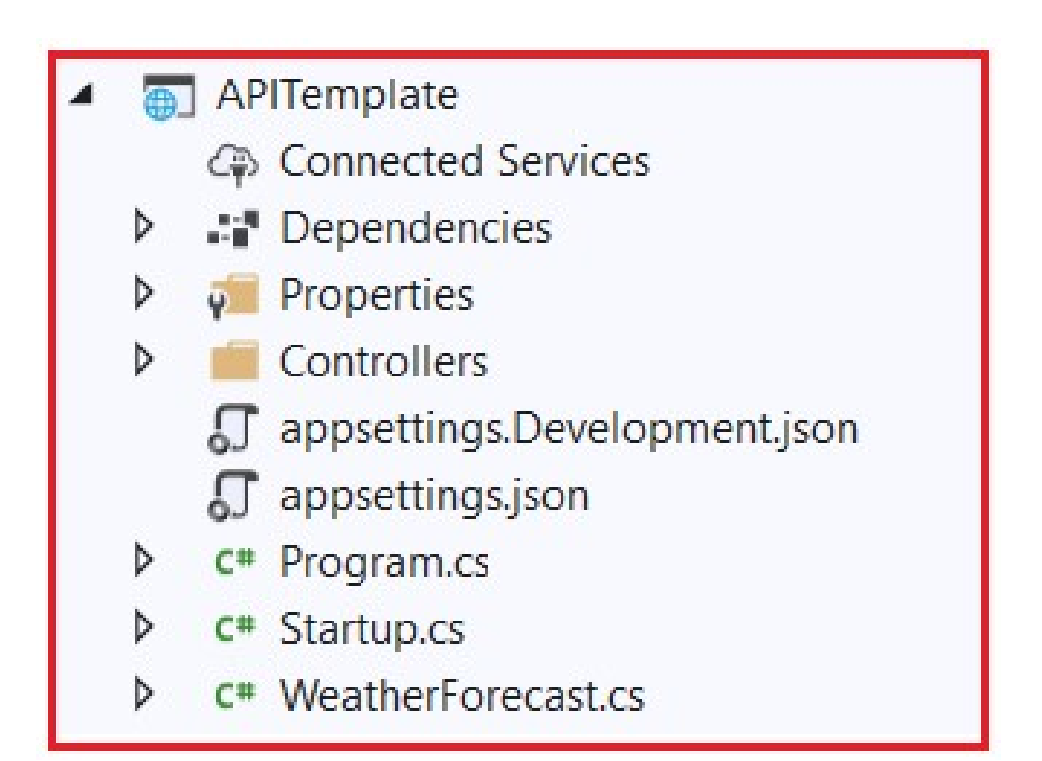

#### Web Application Template

The Web Application Template uses the new Razor Pages framework for building web applications. With new Razor Pages, the coding page-focused scenarios are much easier and more productive. We need to use this template when we want to develop a web application but do not want the full complexity of ASP.NET MVC.

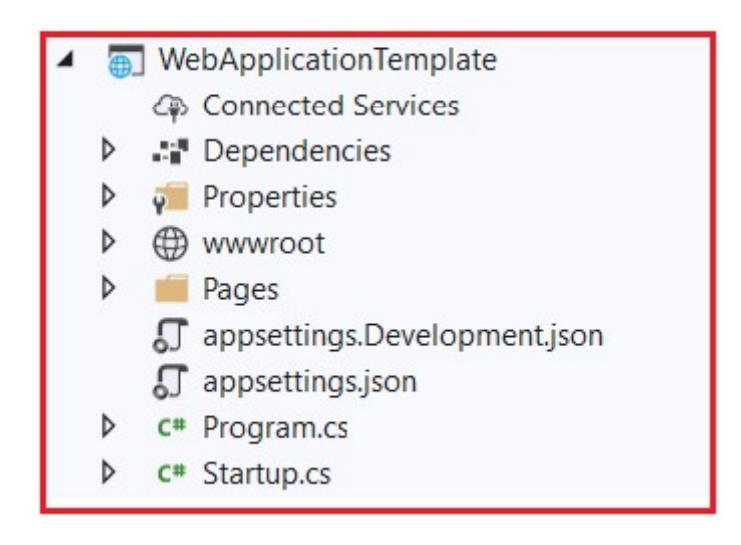

# • Angular, React.js, and Redux:

• You can also create an asp.net core web application in combination with Angular, React or React and Redux.

# Run the ASP.NET Core Application:

- To run this web application, click on IIS Express or press F5 (with Debug) or Ctrl + F5 (without Debug).
- This will open the browser and display the following output.

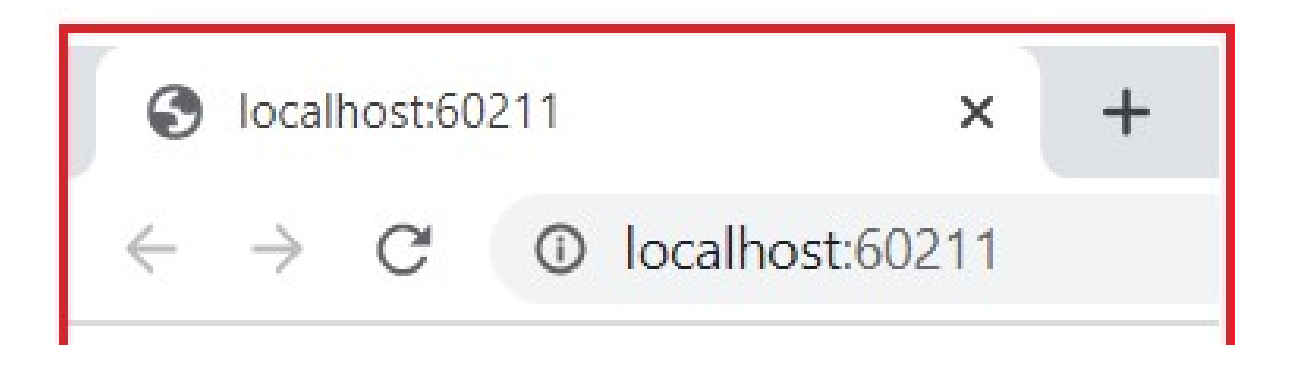

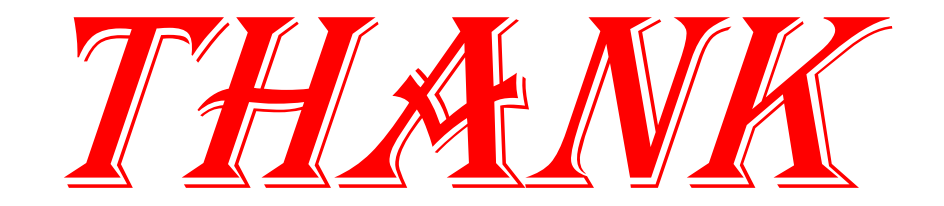

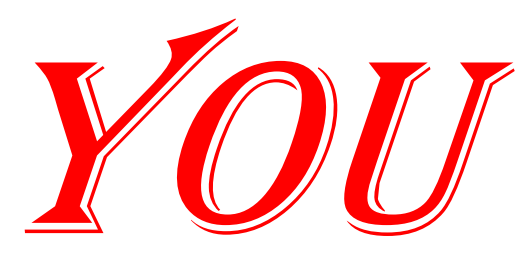